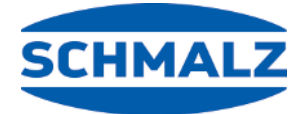

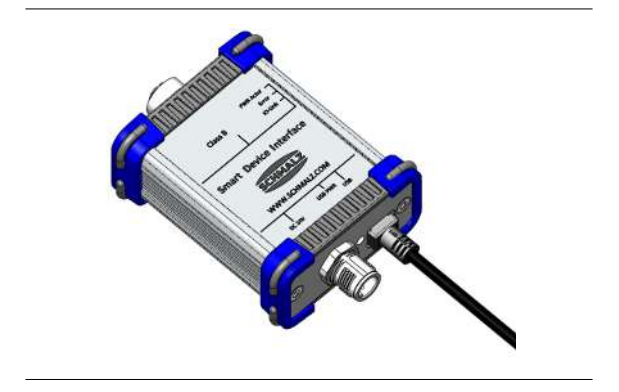

### **Manuale d'uso**

# **USB Smart Device Interface SDI**

#### **Nota**

Il Manuale d'uso è stato redatto in lingua tedesca. Conservare per riferimento futuro. Con riserva di modifiche tecniche, refusi ed errori.

#### **Editore**

© J. Schmalz GmbH, 10/22

La presente pubblicazione è protetta dai diritti d'autore. I diritti derivanti restano all'azienda J. Schmalz GmbH. La riproduzione della pubblicazione o di parti della stessa è consentita solamente entro i limiti definiti dalle disposizioni della legge sul diritto d'autore. È vietato modificare o abbreviare la pubblicazione senza espressa autorizzazione scritta dell'azienda J. Schmalz GmbH.

**J. Schmalz GmbH** · Johannes-Schmalz-Str. 1 D-72293 Glatten T: +49 7443 2403-0 schmalz@schmalz.de

### Panoramica contenuto

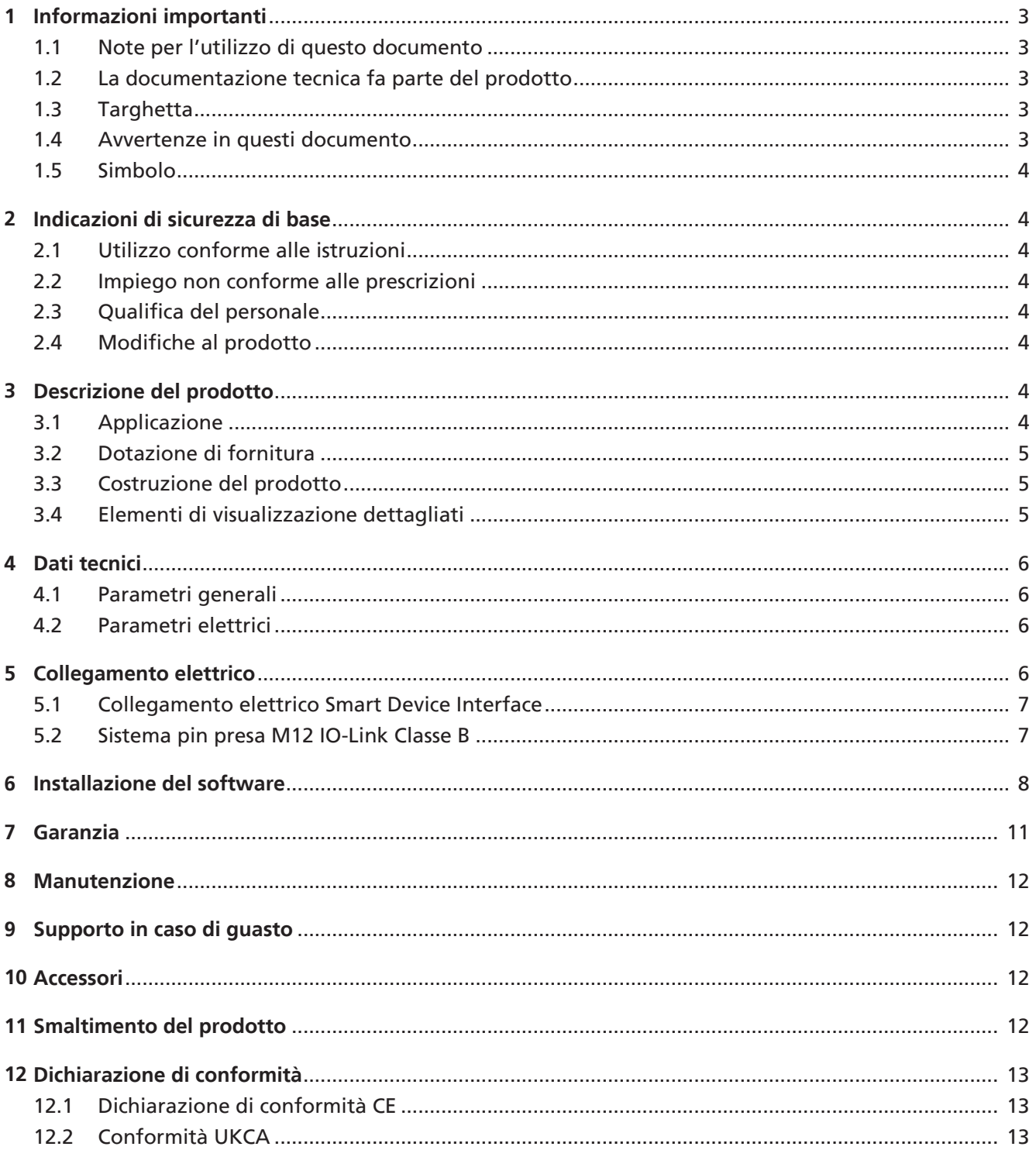

### <span id="page-2-0"></span>**1 Informazioni importanti**

#### <span id="page-2-1"></span>**1.1 Note per l'utilizzo di questo documento**

La J. Schmalz GmbH sarà indicata in questo documento con il nome Schmalz.

Questo documento contiene note e informazioni importanti che riguardano le diverse fasi di funzionamento del prodotto:

- trasporto, immagazzinaggio, messa in funzione e messa fuori servizio
- funzionamento sicuro, interventi di manutenzione necessari, risoluzione di eventuali guasti

Il documento illustra il prodotto al momento della consegna da parte di Schmalz ed è destinato a:

- installatori che sono stati addestrati per il montaggio e l'esercizio del prodotto;
- personale di servizio qualificato che è stato addestrato per seguire la manutenzione;
- personale addestrato e qualificato che può eseguire i lavori elettrici.

#### <span id="page-2-2"></span>**1.2 La documentazione tecnica fa parte del prodotto**

- 1. Seguire le indicazioni di questa documentazione per garantire il funzionamento corretto e sicuro.
- 2. Conservare la documentazione tecnica nelle vicinanze del prodotto. Deve essere sempre accessibile per il personale.
- 3. Consegnare la documentazione tecnica all'utente successivo.
- ð Per i danni e i malfunzionamenti derivanti dall'inosservanza delle istruzioni, l'azienda Schmalz non si assume alcuna responsabilità.

Se dopo la lettura della documentazione tecnica avete ancora delle domande, vi invitiamo a rivolgervi all'Assistenza di Schmalz sotto:

www.schmalz.com/services

#### <span id="page-2-3"></span>**1.3 Targhetta**

La targhetta (1) è fissata al Smart Device Interface e deve essere sempre leggibile.

Contiene i seguenti dati:

- Denominazione
- Numero articolo
- Data produzione
- Numero di serie
- Codice OR
- Marcatura CE

1

In caso di richiesta di pezzi di ricambio, di intervento previsto dalle condizioni di garanzia o di altre richieste, comunicare sempre tutte le informazioni menzionate sopra.

#### <span id="page-2-4"></span>**1.4 Avvertenze in questi documento**

Le avvertenze hanno lo scopo di evidenziare i pericoli derivanti dall'utilizzo del prodotto. L'avvertenza evidenzia un livello di pericolo.

#### **Avvertenza Significato**

**NOTA** 

Indica un pericolo che potrebbe causare danni materiali.

#### <span id="page-3-0"></span>**1.5 Simbolo**

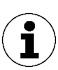

Questo simbolo fa riferimento a informazioni importanti e utili.

- $\checkmark$  Questo simbolo fa riferimento a una condizione che deve essere soddisfatta prima di eseguire un'operazione.
- 4 Questo simbolo fa riferimento a un'operazione da eseguire.
- $\Rightarrow$  Questo simbolo fa riferimento al risultato di un'operazione.

Le operazioni che prevedono più passi sono numerate:

- 1. Prima operazione da eseguire.
- 2. Seconda operazione da eseguire.

### <span id="page-3-1"></span>**2 Indicazioni di sicurezza di base**

#### <span id="page-3-2"></span>**2.1 Utilizzo conforme alle istruzioni**

Il blocco di aspirazione SDI-USB è stato realizzato in base all'attuale stato della tecnica e viene fornita in condizioni di affidabilità operativa. Ciononostante l'utilizzo è sempre legato a determinati pericoli.

L'interfaccia SDI funge da interfaccia tra un dispositivo di collegamento I/O e un computer portatile o PC con un sistema operativo Windows. SDI-USB e il relativo software SDIUSB-HMI consentono di gestire, leggere e programmare i dispositivi IO-Link.

Qualsiasi altro uso viene escluso dal costruttore ed è considerato non conforme.

#### <span id="page-3-3"></span>**2.2 Impiego non conforme alle prescrizioni**

Schmalz non si assume alcuna responsabilità per i danni causati dall'utilizzo del prodotto per scopi diversi da quelli non conformi alla destinazione d'uso.

Per utilizzo non conforme alla destinazione d'uso s'intende:

• Impiego in aree soggette al pericolo di esplosione

#### <span id="page-3-4"></span>**2.3 Qualifica del personale**

Il personale non qualificato non è in grado di riconoscere i rischi e quindi è esposto a pericoli maggiori!

- 1. Tutti gli interventi sull'impianto elettrico devono essere eseguiti unicamente da elettricisti qualificati.
- 2. I lavori di montaggio e regolazione devono essere eseguiti solo da personale specializzato.

Questo manuale d'uso si rivolge agli installatori che sono stati addestrati per il montaggio e l'esercizio del prodotto.

#### <span id="page-3-5"></span>**2.4 Modifiche al prodotto**

Schmalz non si assume alcuna responsabilità per le conseguenze derivanti dalle modifiche eseguite al di fuori del suo controllo:

- 1. il prodotto deve funzionare solo secondo il suo stato di consegna originario.
- 2. Utilizzare solo pezzi di ricambio originali di Schmalz.
- 3. Far funzionare il prodotto solo se è in condizioni d'uso perfette.

### <span id="page-3-6"></span>**3 Descrizione del prodotto**

#### <span id="page-3-7"></span>**3.1 Applicazione**

Il Smart Device Interface è un IO-Link-Class B - USB-Master.

Il Smart Device Interface funge da interfaccia tra un dispositivo IO-Link e un PC con sistema operativo Windows. È possibile utilizzare il Smart Device Interface e il software di controllo di J. Schmalz GmbH per programmare i dispositivi IO-Link.

#### <span id="page-4-0"></span>**3.2 Dotazione di fornitura**

La dotazione di fornitura comprende:

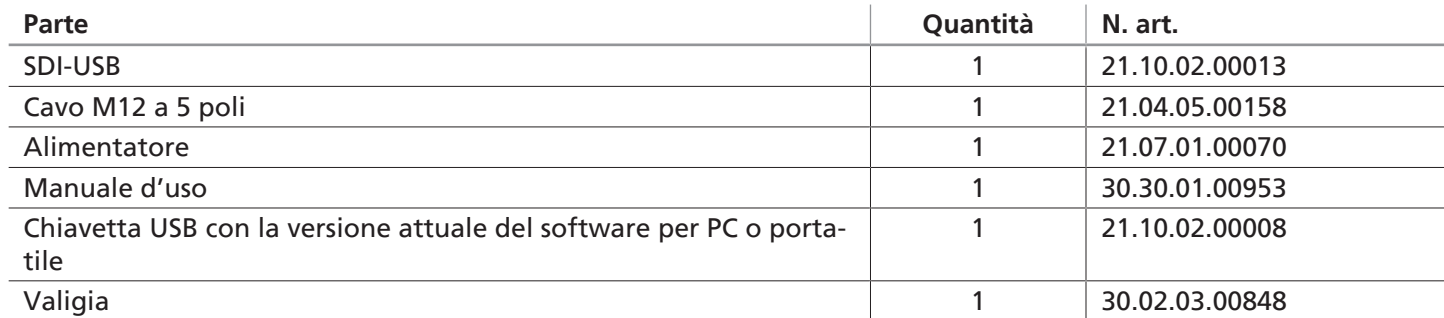

#### <span id="page-4-1"></span>**3.3 Costruzione del prodotto**

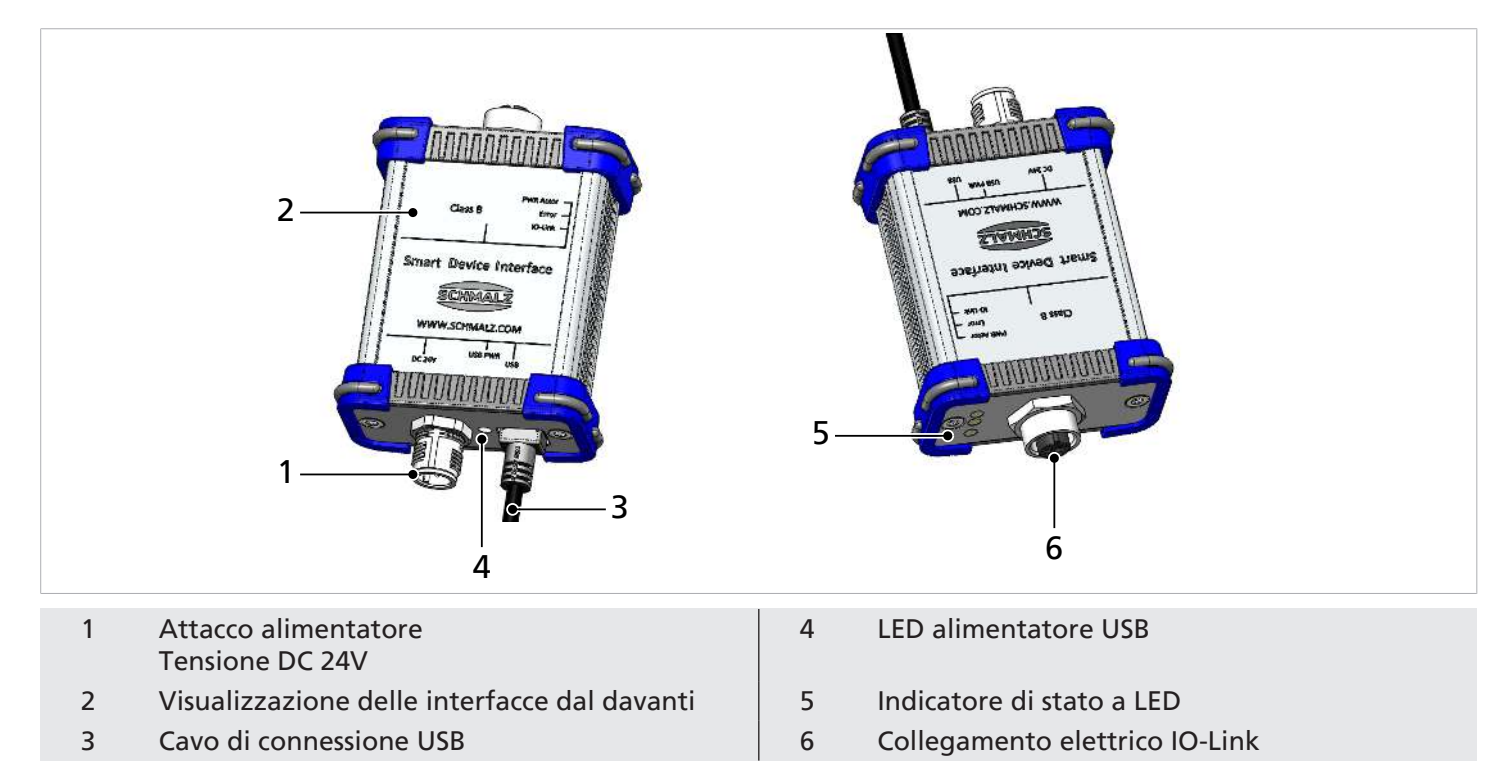

#### <span id="page-4-2"></span>**3.4 Elementi di visualizzazione dettagliati**

I 4 LED visualizzano le seguenti informazioni:

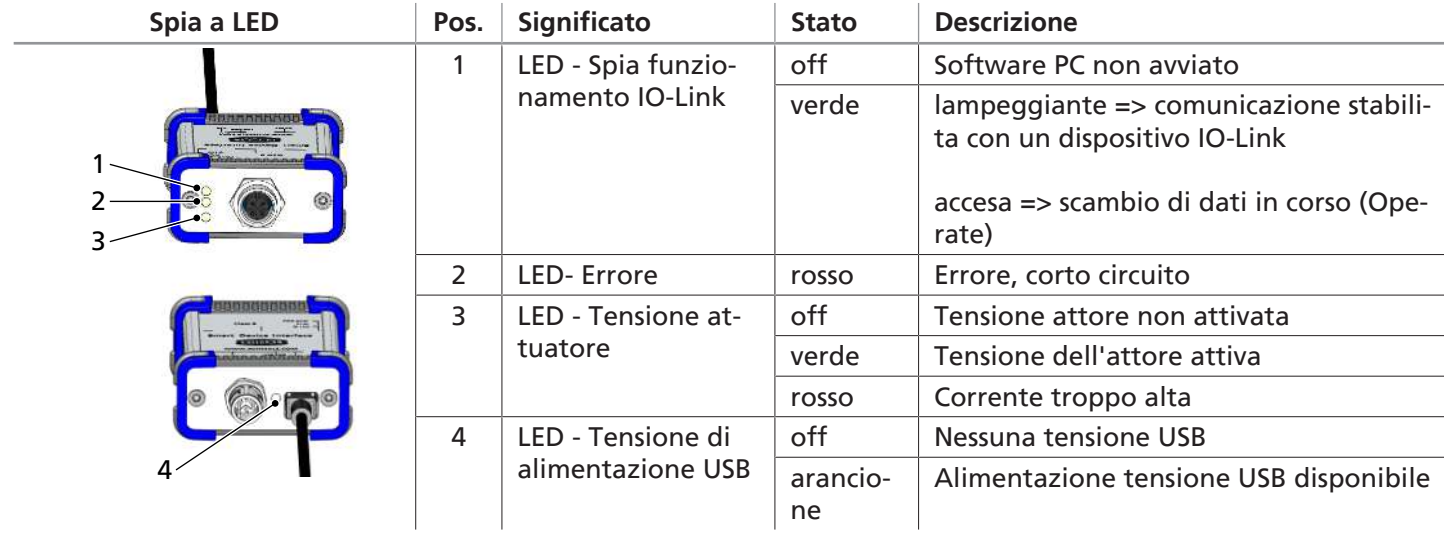

### <span id="page-5-0"></span>**4 Dati tecnici**

#### <span id="page-5-1"></span>**4.1 Parametri generali**

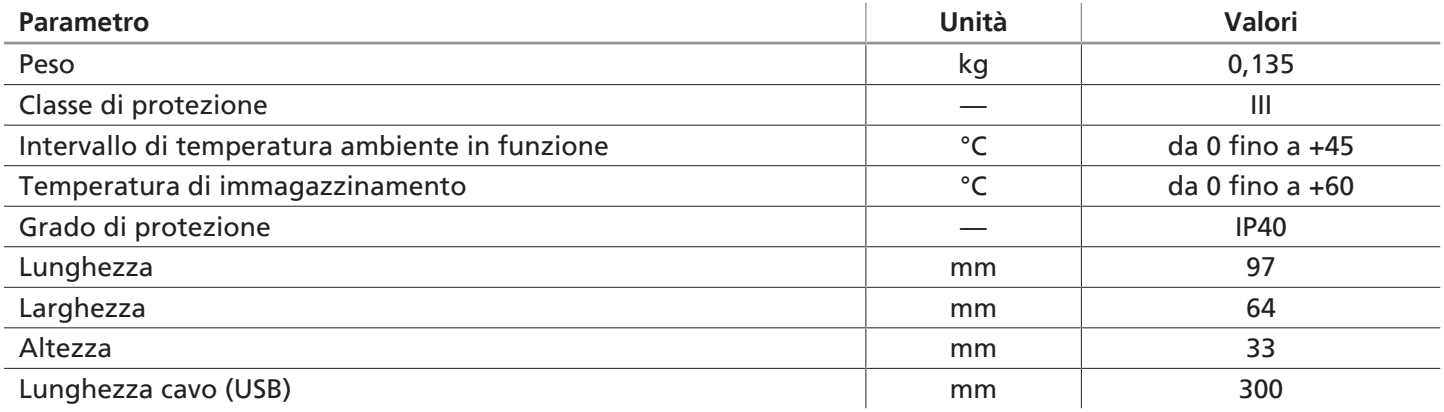

#### <span id="page-5-2"></span>**4.2 Parametri elettrici**

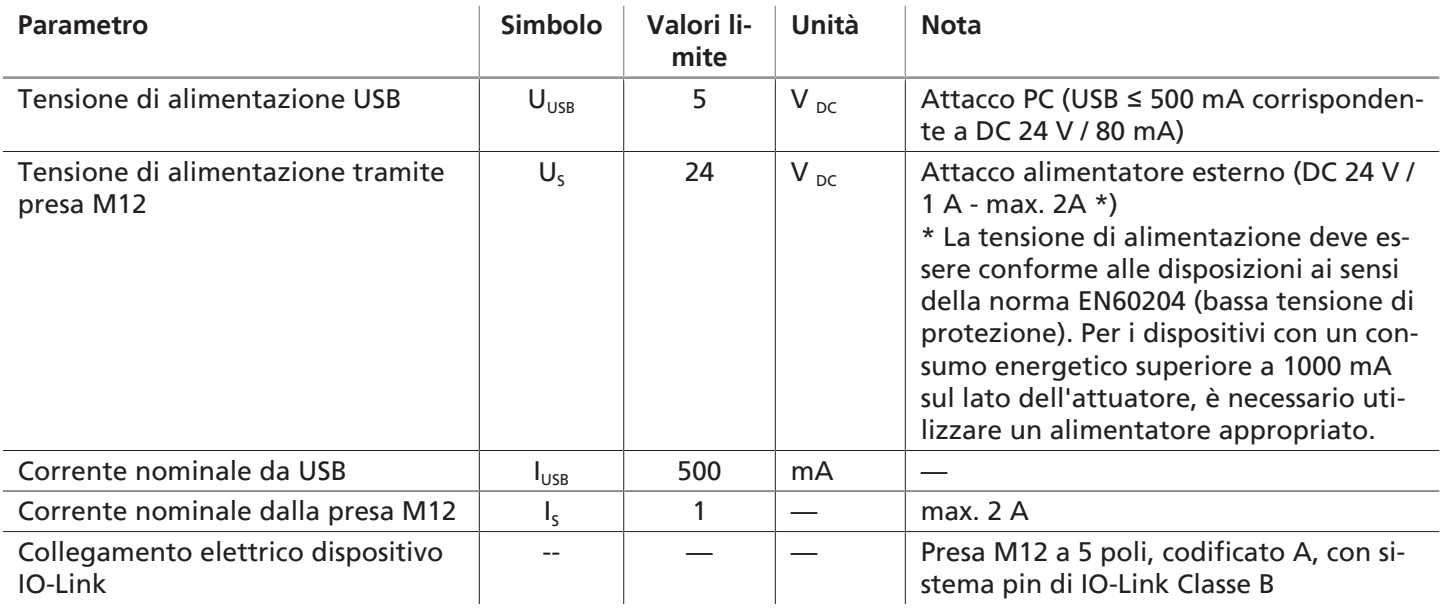

### <span id="page-5-3"></span>**5 Collegamento elettrico**

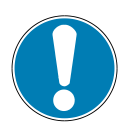

### **NOTA**

#### **Collegamento con alimentazione di corrente attivata**

Danneggiamento dell'elettronica e/o malfunzionamenti

4 Prima di collegare il cavo disattivare l'alimentazione di corrente!

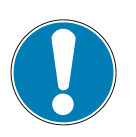

#### **NOTA**

#### **Tensione di alimentazione errata**

Danni al dispositivo

4 Utilizzare il dispositivo con l'alimentatore in dotazione.

#### <span id="page-6-0"></span>**5.1 Collegamento elettrico Smart Device Interface**

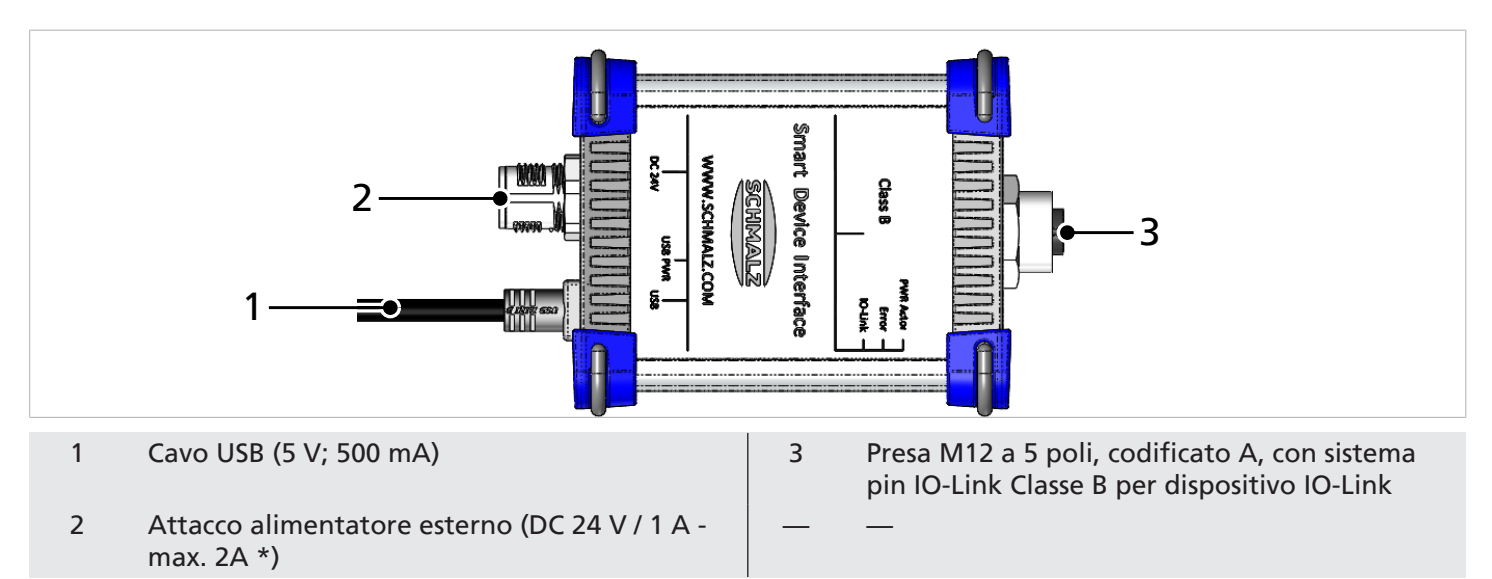

- $\checkmark$  Eseguire tutte le connessioni elettriche prima di avviare il software
- ü Verificare l'assenza di tensione
- 1. Collegare Smart Device Interface al PC tramite cavo USB (1). (Solo lato sensore per l'alimentazione dell'unità SDI e per un dispositivo con fabbisogno di alimentazione fino a 80 mA (senza tensione dell'attuatore).
- 2. Collegare l'alimentatore in dotazione alla presa DC 24 V (2) e collegare l'alimentatore alla tensione di alimentazione (da 100 V fino a max. 240 V).

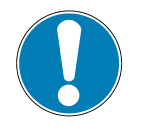

#### **NOTA**

#### **Utilizzo di un alimentatore con tensione differente**

Danneggiamento del dispositivo

- 4 Collegare solo l'alimentatore in dotazione.
- $\Rightarrow$  La spia luminosa si accende e indica il corretto funzionamento del dispositivo.
- 3. Collegare il dispositivo IO-Link alla presa M12 (3) con il cavo M12 in dotazione

#### <span id="page-6-1"></span>**5.2 Sistema pin presa M12 IO-Link Classe B**

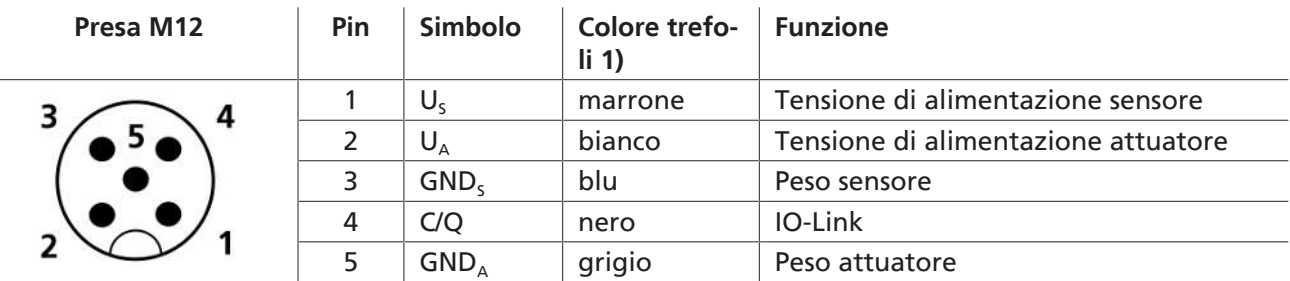

<sup>1)</sup>Con l'utilizzo di un cavo di connessione Schmalz (vedi accessori)

### <span id="page-7-0"></span>**6 Installazione del software**

Per programmare un dispositivo IO-Link tramite il Smart Device Interface, è necessario utilizzare il software di controllo per il Smart Device Interface della società J. Schmalz. Per l'installazione iniziale, è necessario disporre dei privilegi di amministratore.

- 1. Collegare al computer la chiavetta USB.
- 2. Avviare il file "Setup SDI-USB.exe" visualizzato nel driver "rimovibili" in Exlorer.

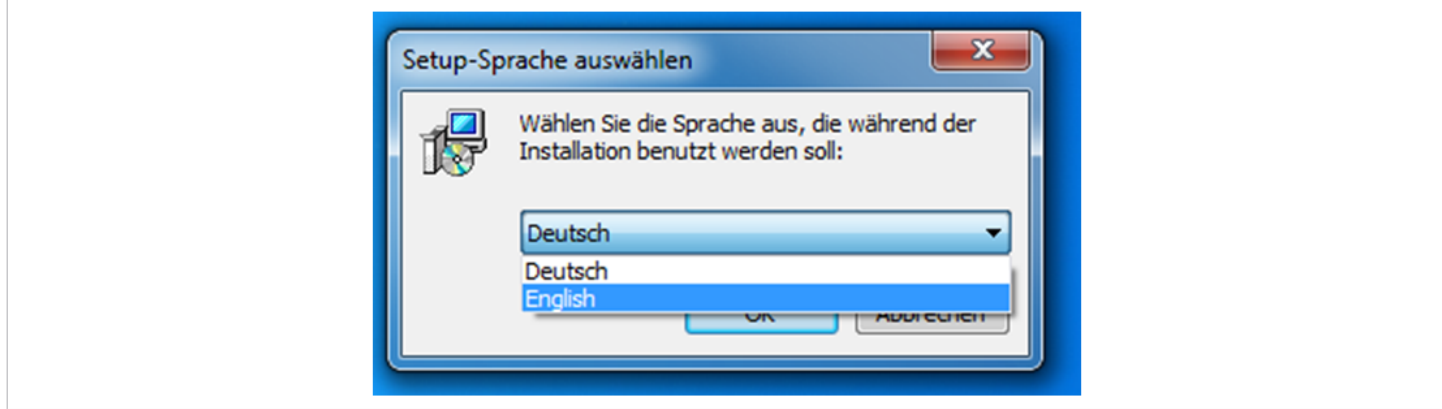

3. Selezionare la lingua dal menu popup e premere il pulsante **[OK]** per confermare.

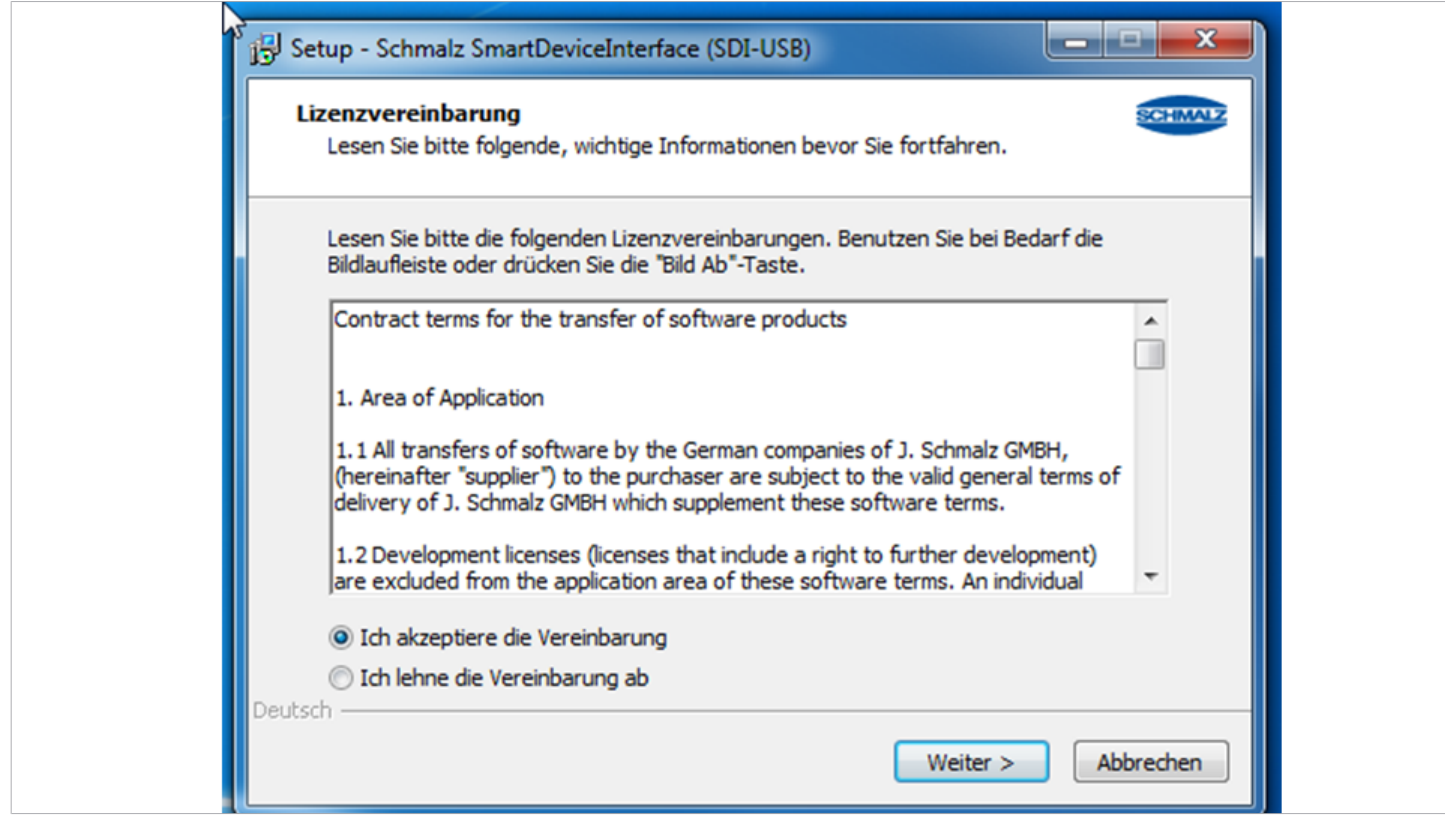

4. Leggere e confermare il contratto di licenza **[ACCETTO L'ACCORDO]**.

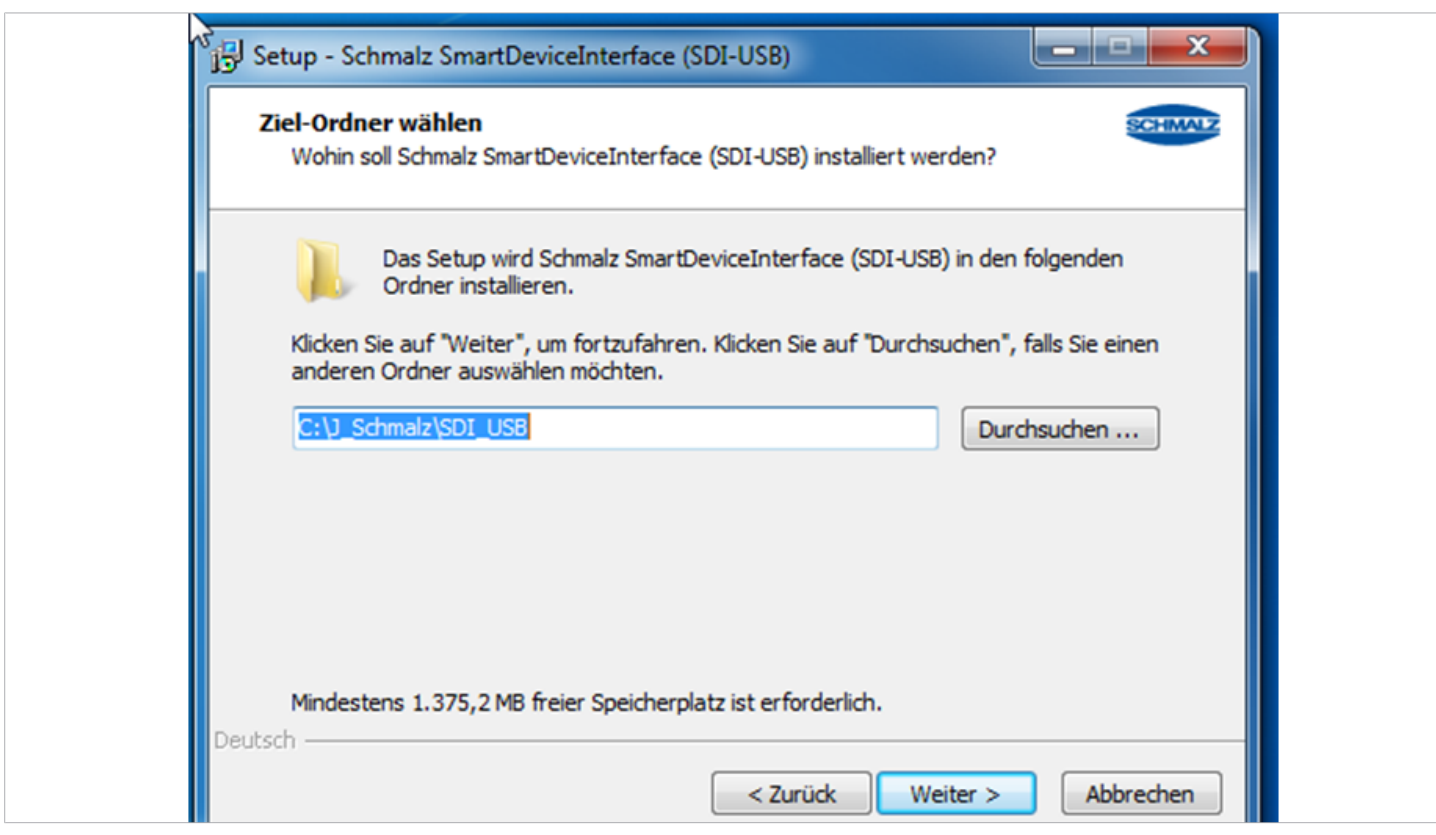

5. Immettere la cartella di destinazione dell'installazione.

Premere Crea e salva nella cartella predefinita C:\J\_Schmalz\SCI\_USB oppure **[SFOGLIA...]** l'interfaccia per selezionare un'altra cartella.

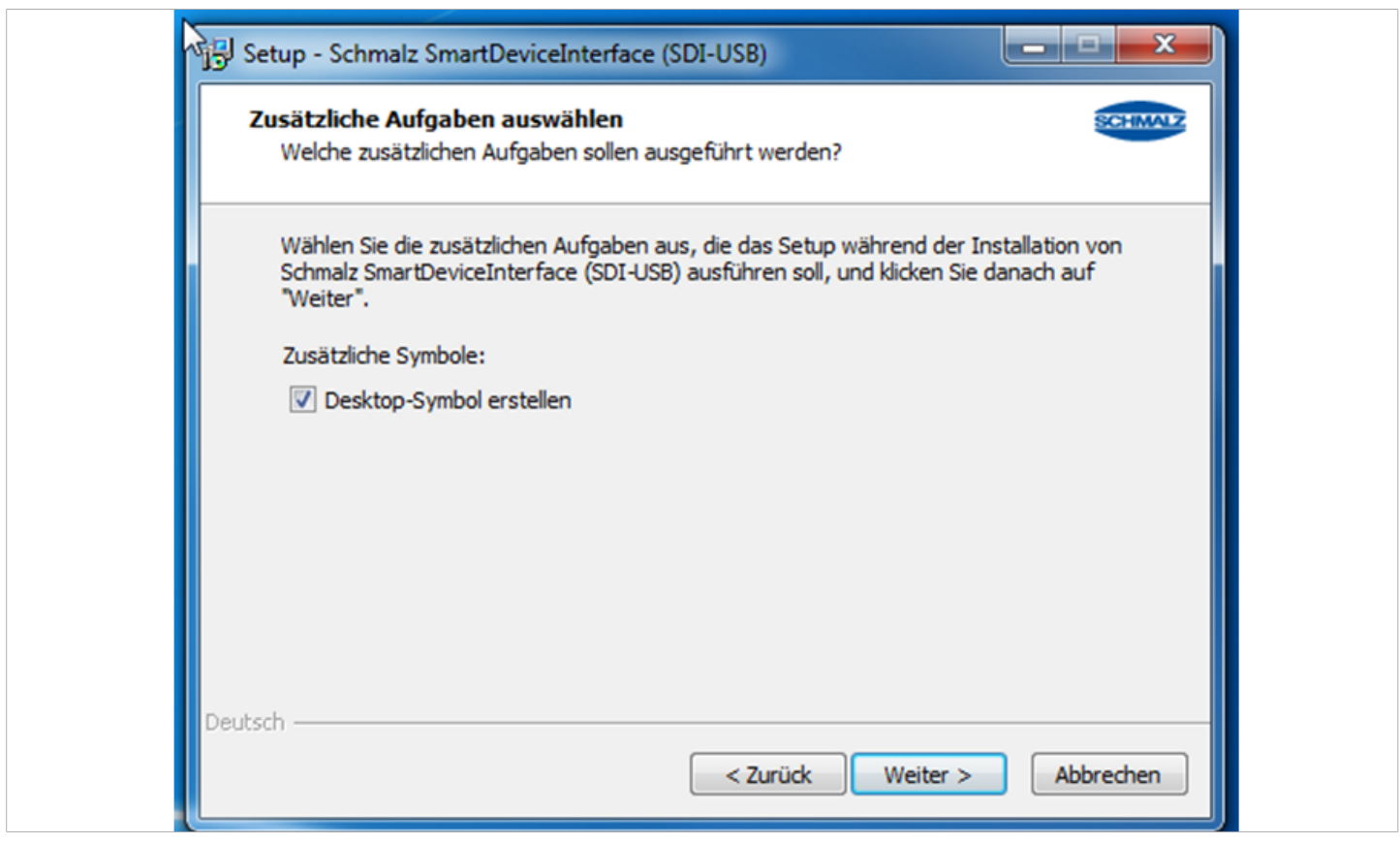

6. Per creare un simbolo sul desktop, spuntare qui.

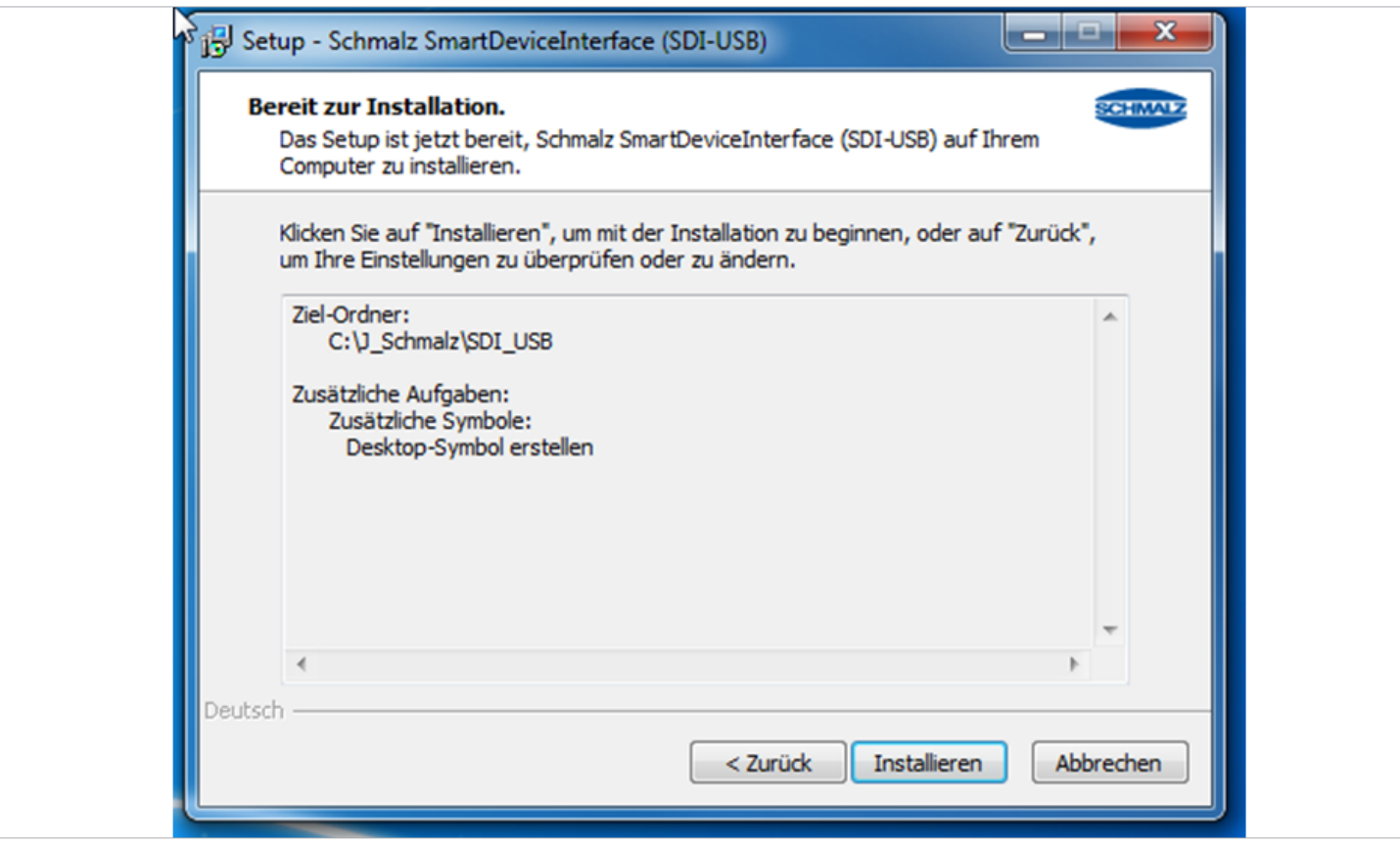

7. Fare clic sul pulsante **[INSTALLA]** per avviare l'installazione.

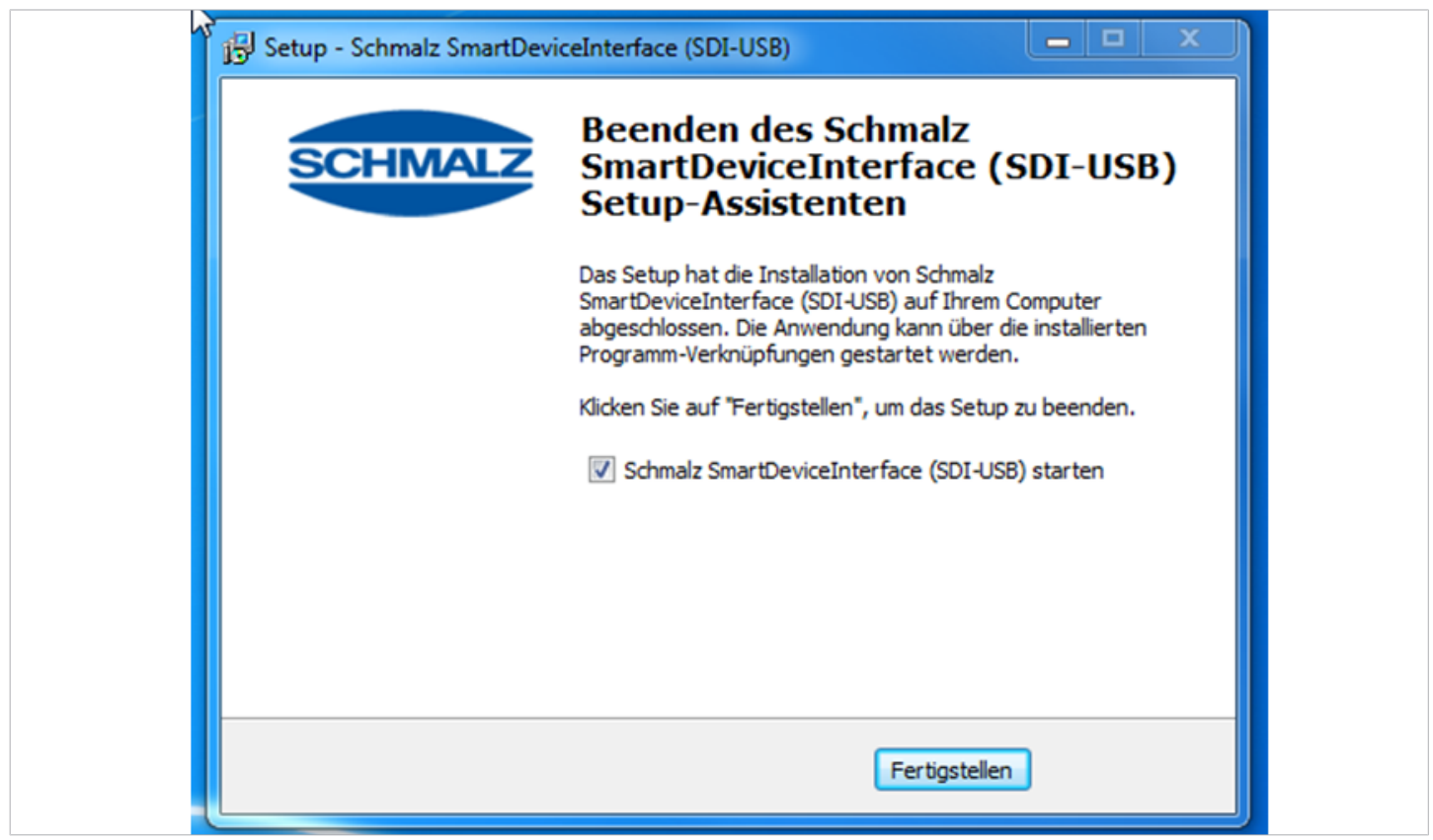

8. Installazione completata.

Impostando il segno di spunta viene avviato Schmalz SmartDeviceInterface dopo aver premuto il pulsante **[FINE]**.

## **Smart Device Interface (SDI-USB)**

www.schmalz.com

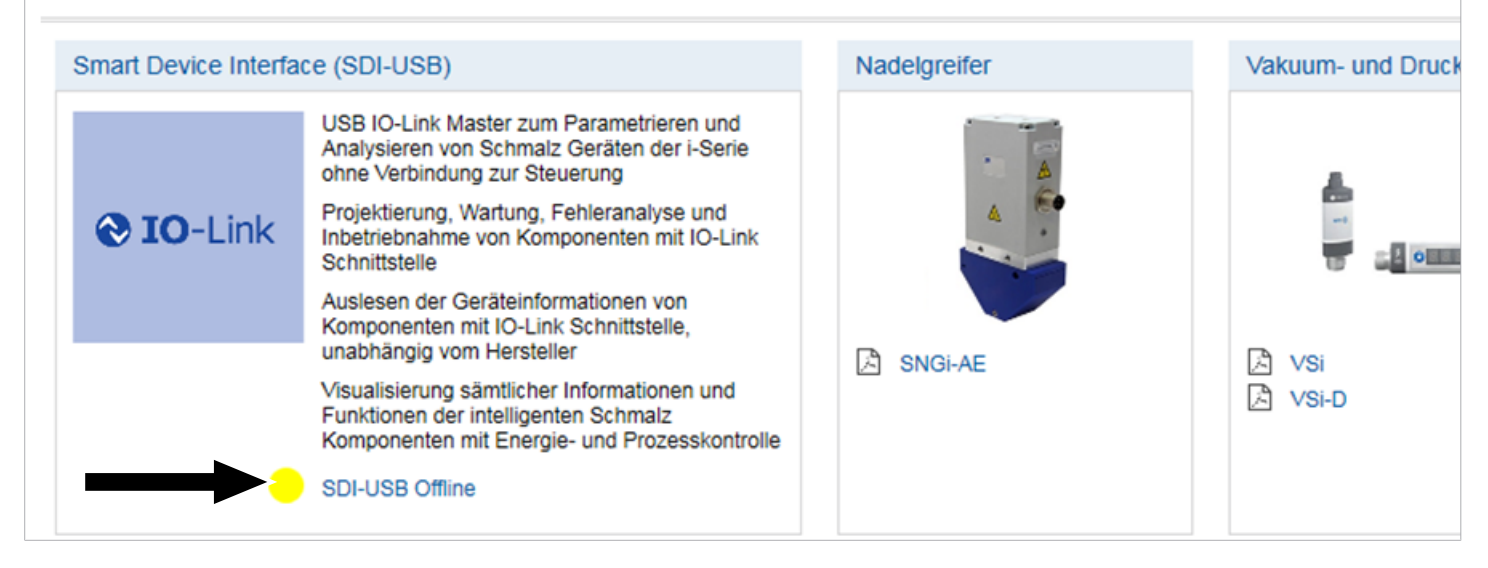

1. Dopo l'avvio del software, viene visualizzata l'interfaccia utente. L'indicatore di stato visualizza un punto giallo quando non si è connessi a un dispositivo compatibile IO-Link.

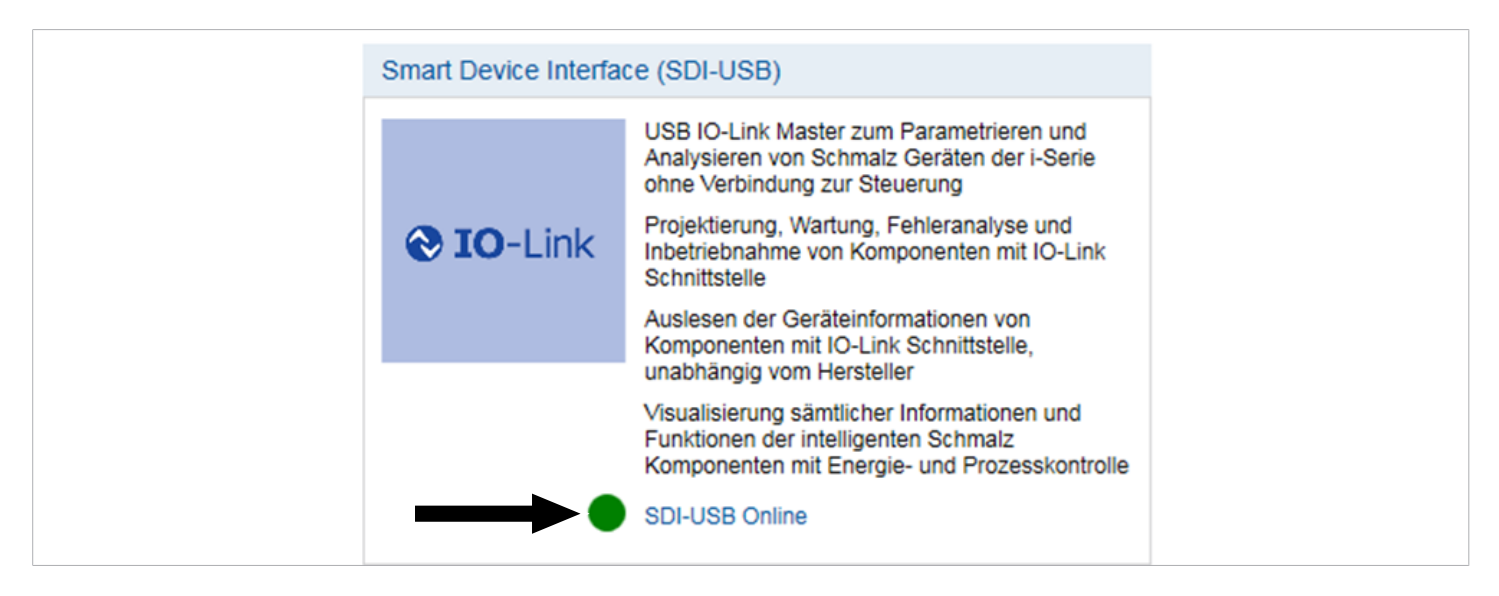

2. Un indicatore di stato verde indica che un dispositivo è collegato e funzionante.

Se il dispositivo non è specificato nell'interfaccia utente, è necessario un aggiornamento. Gli aggiornamenti del software devono essere eseguiti dalla home page di Schmalz.

### <span id="page-10-0"></span>**7 Garanzia**

#### **IMPORTANTE!**

La garanzia di Schmalz è valida solo se Smart Device Interface è stata installata e viene utilizzata in base al relativo manuale d'uso. In caso di utilizzo errato o di forzature, decade la garanzia e il diritto di responsabilità.

Danni e difetti causati da una manutenzione e una pulizia insufficienti, da interventi errati, da lavori di manutenzione e riparazione eseguiti da persone non autorizzate, da modifiche o cambiamenti a Smart Device Interface, ai pezzi o ai materiali senza specifica originale sono tassativamente esclusi dalla copertura della garanzia.

### <span id="page-11-0"></span>**8 Manutenzione**

Il prodotto non ha bisogno di manutenzione. Consigliamo:

- 1. Pulire regolarmente le superfici dei LED.
- 2. Controllare il raccordo filettato e il collegamento a spina.

### <span id="page-11-1"></span>**9 Supporto in caso di guasto**

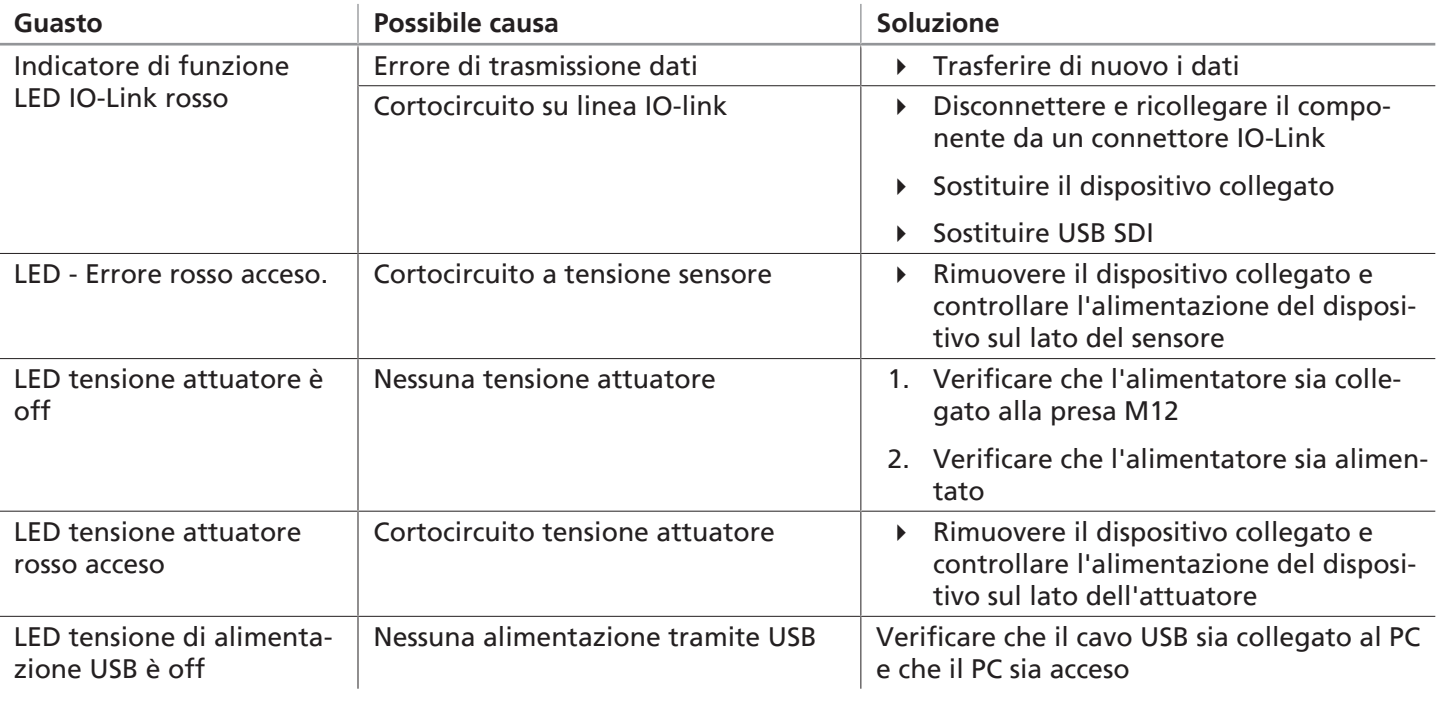

### <span id="page-11-2"></span>**10 Accessori**

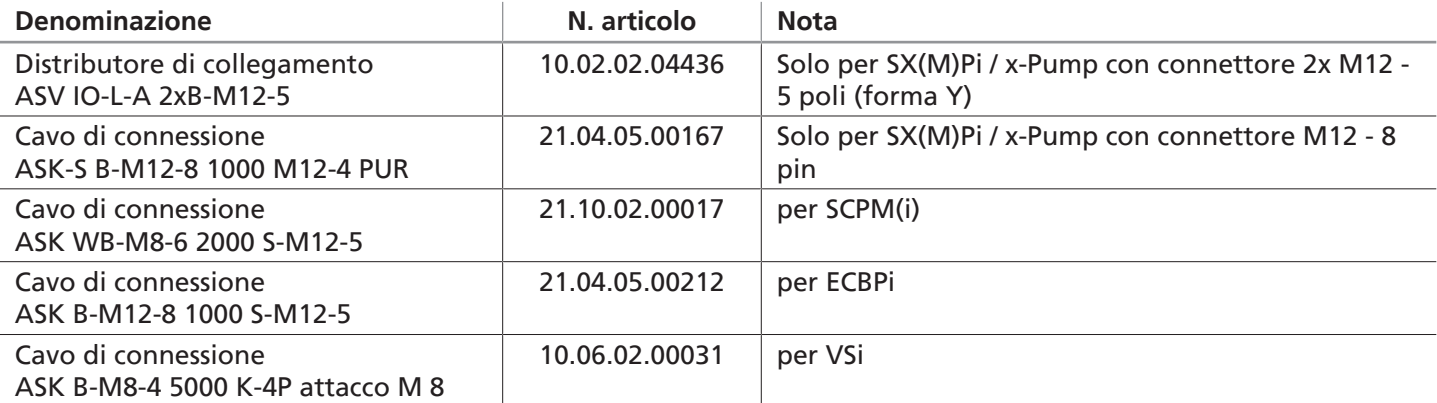

### <span id="page-11-3"></span>**11 Smaltimento del prodotto**

Se non sono stati siglati accordi per la resa o il riciclo, i pezzi smontati possono essere riciclati.

- 1. Dopo la sostituzione o la messa fuori servizio il prodotto deve essere smaltito come da istruzioni.
- 2. Osservare le direttive nazionali e gli obblighi di legge per lo smaltimento e la riduzione dei rifiuti.

### <span id="page-12-0"></span>**12 Dichiarazione di conformità**

### <span id="page-12-1"></span>**12.1 Dichiarazione di conformità CE**

#### *Dichiarazione di conformità CE*

Il fabbricante Schmalz conferma che il prodotto descritto in questo manuale d'uso Smart Device Interface soddisfa le seguenti direttive CE:

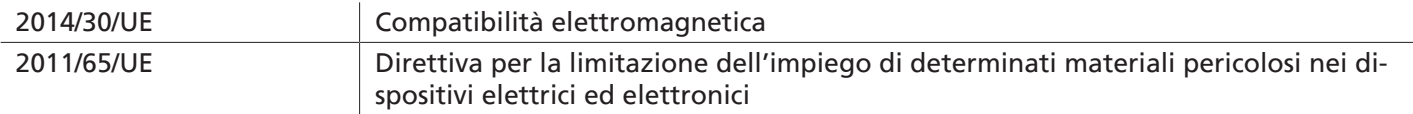

Sono state applicate le seguenti norme armonizzate:

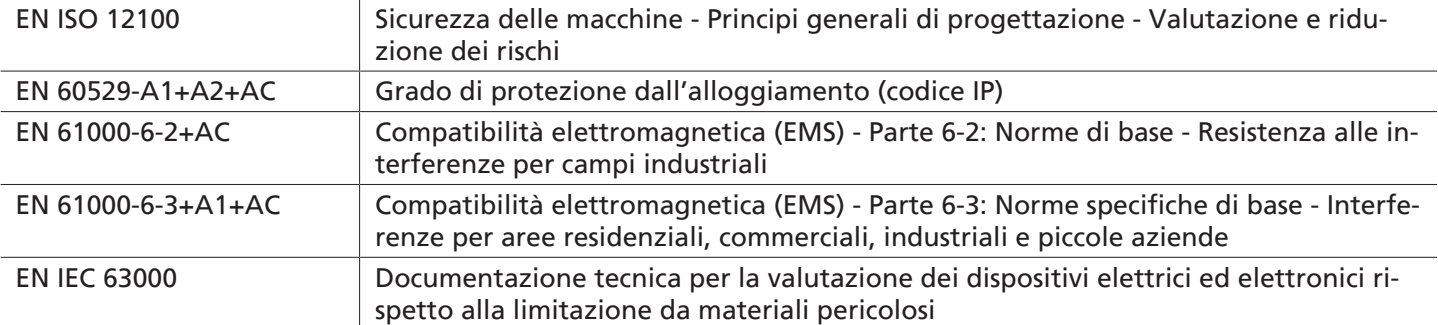

La dichiarazione di conformità CE valida al momento della consegna, viene fornita con il prodotto oppure è disponibile online. Le norme e le direttive qui menzionate rispecchiano la situazione al momento della omento della pubblicazione del manuale di funzionamento e delle istruzioni per il montaggio.

#### <span id="page-12-2"></span>**12.2 Conformità UKCA**

 $\bf (i)$ 

Il fabbricante Schmalz conferma che il prodotto descritto in questo manuale d'uso soddisfa le seguenti direttive UK:

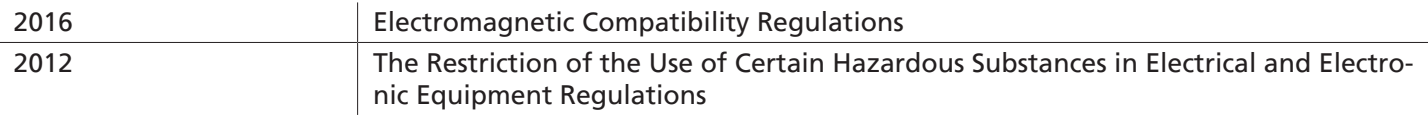

Sono state applicate le seguenti norme armonizzate:

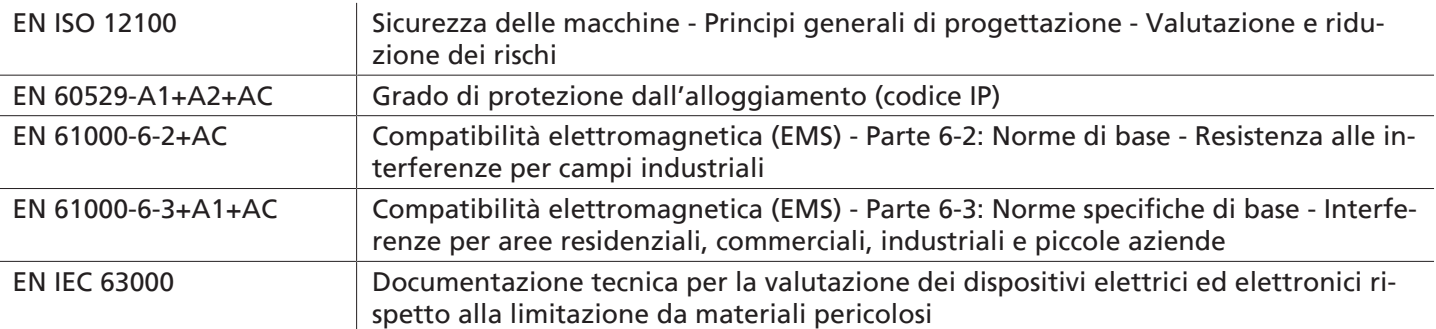

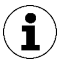

La dichiarazione di conformità (UKCA) valida al momento della consegna, viene fornita con il prodotto oppure è disponibile online. Le norme e le direttive qui menzionate rispecchiano la situazione al momento della pubblicazione del manuale di funzionamento e delle istruzioni per il montaggio.